## 業者登録受付システム 入力例(測量·建設コンサルタント等)

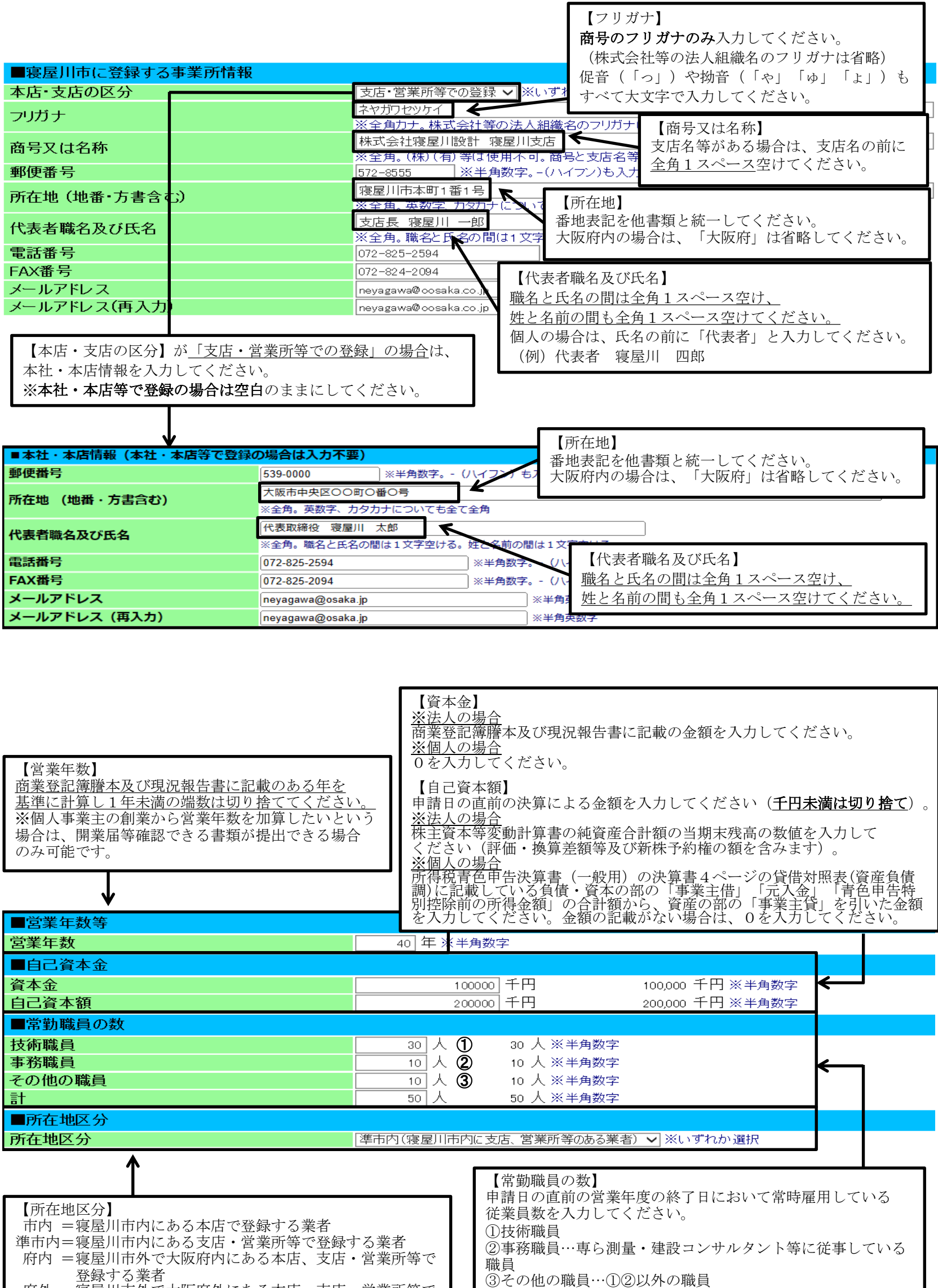

府外 =寝屋川市外で大阪府外にある本店、支店・営業所等で

登録する業者

※技術職員と事務職員を兼ねている場合は、主に従事している

ものにのみ計上してください。

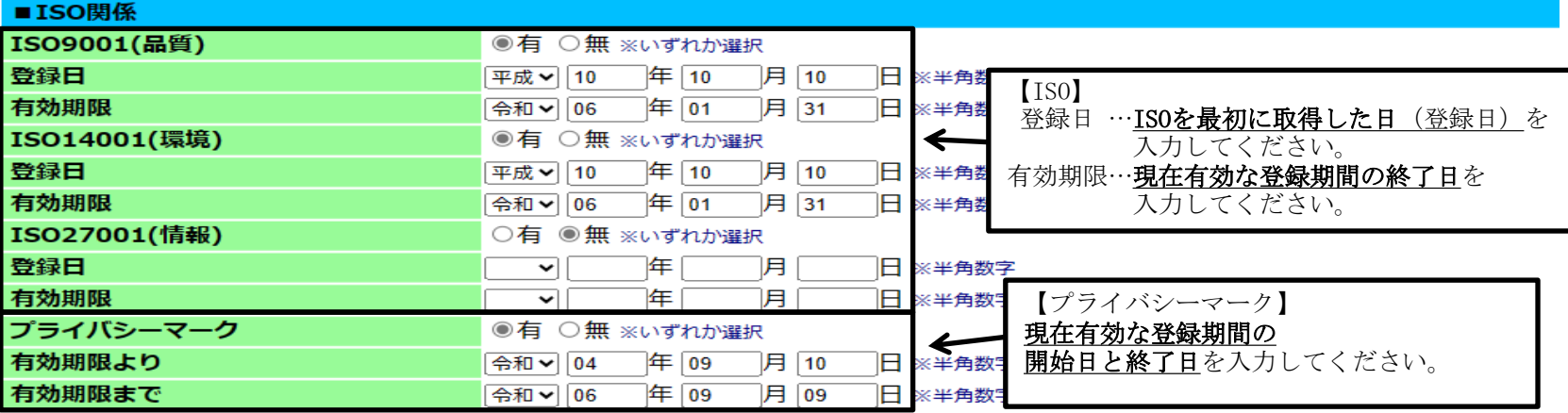

## ■事業者規模

事業者規模

ーーーー | 中小企業 ▽ ※いずれか選択|

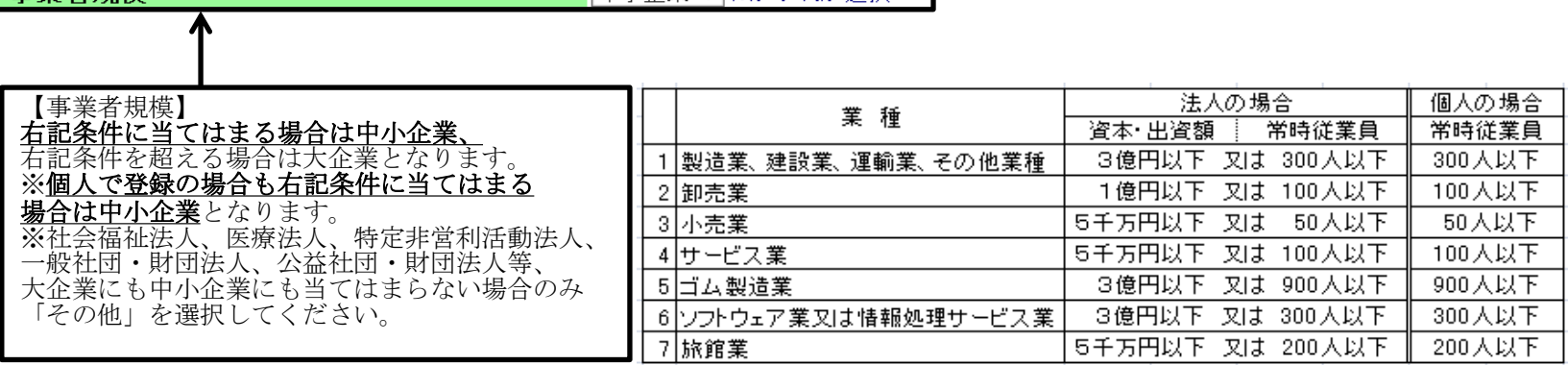

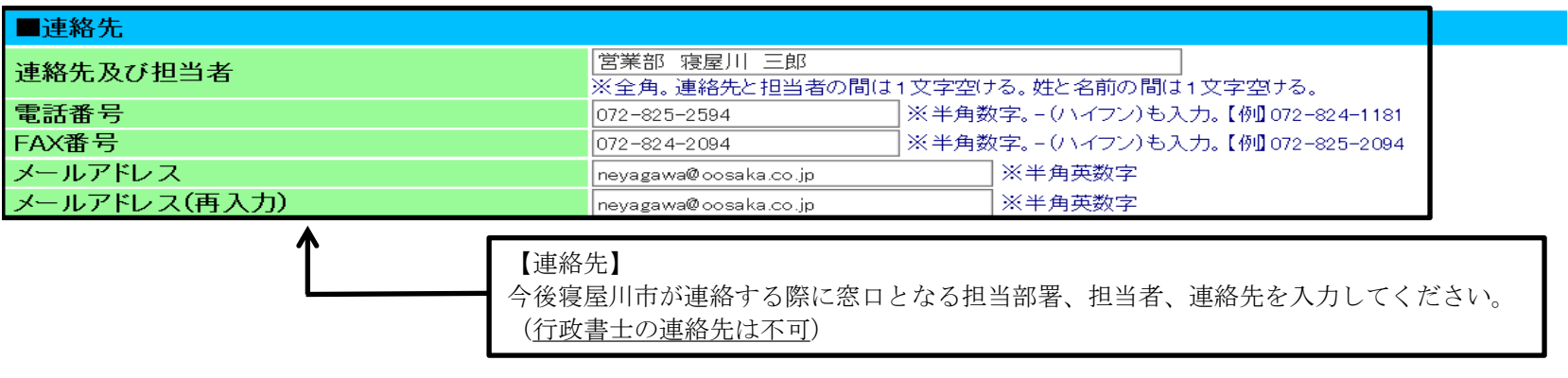

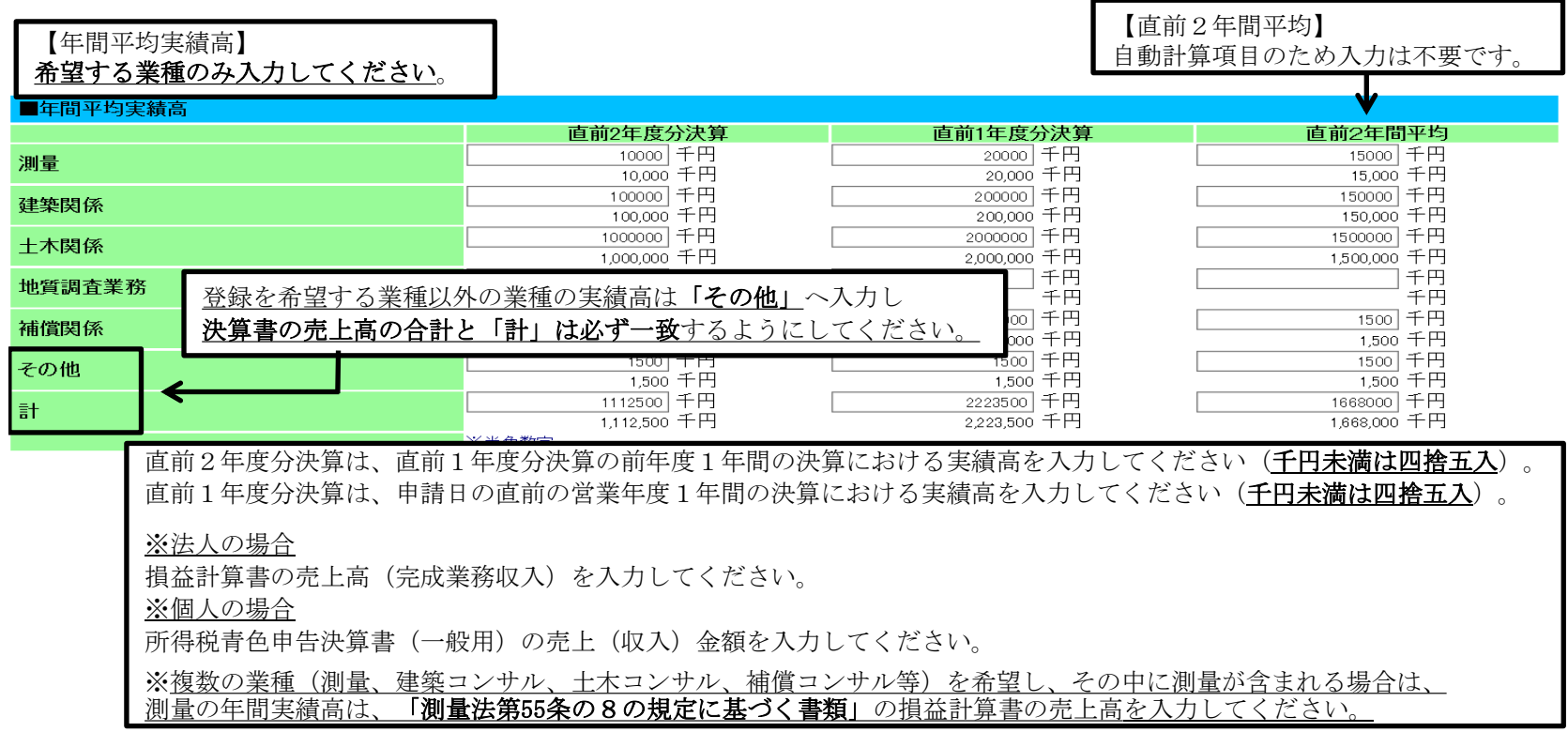

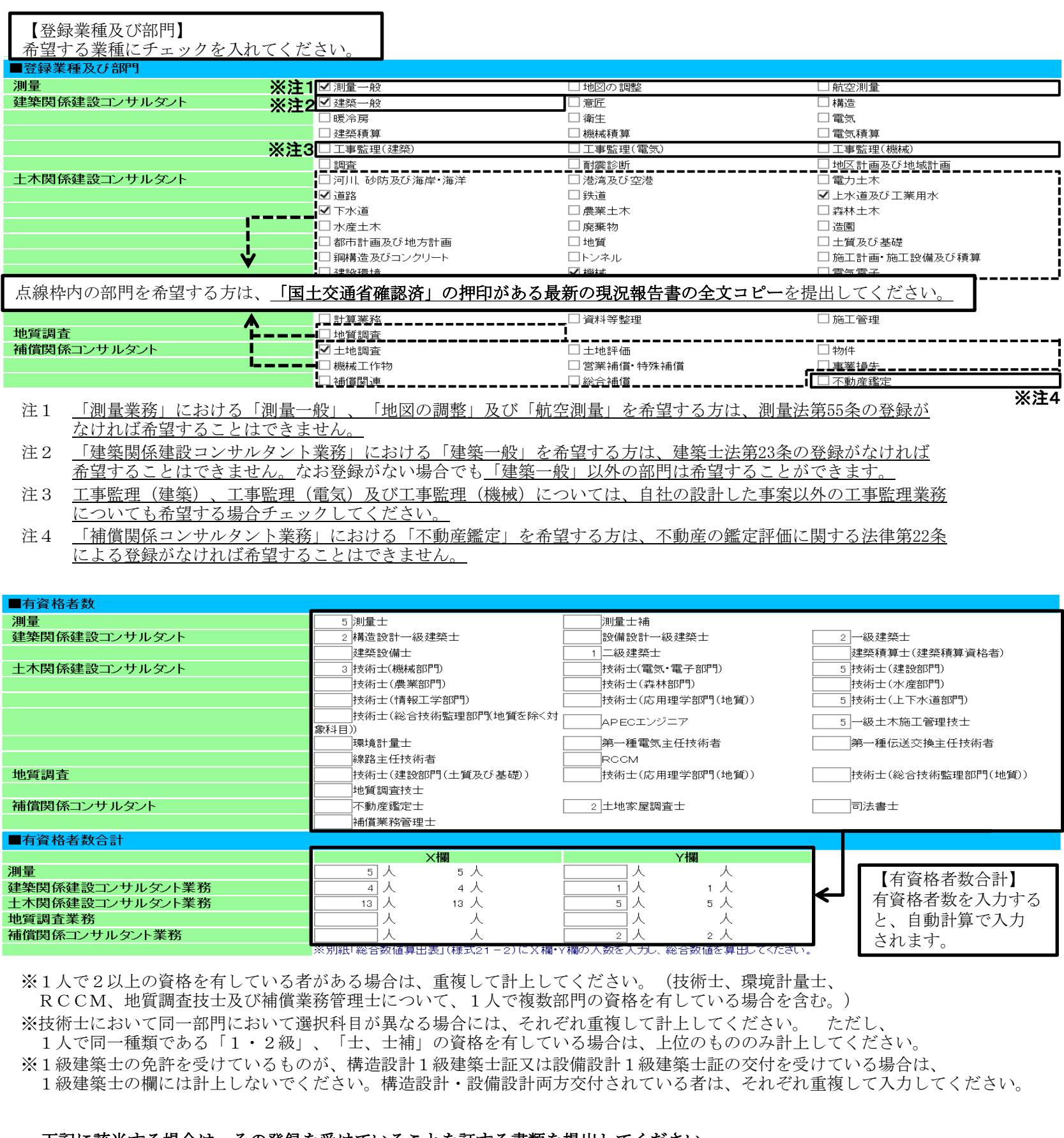

## 下記に該当する場合は、その登録を受けていることを証する書類を提出してください。

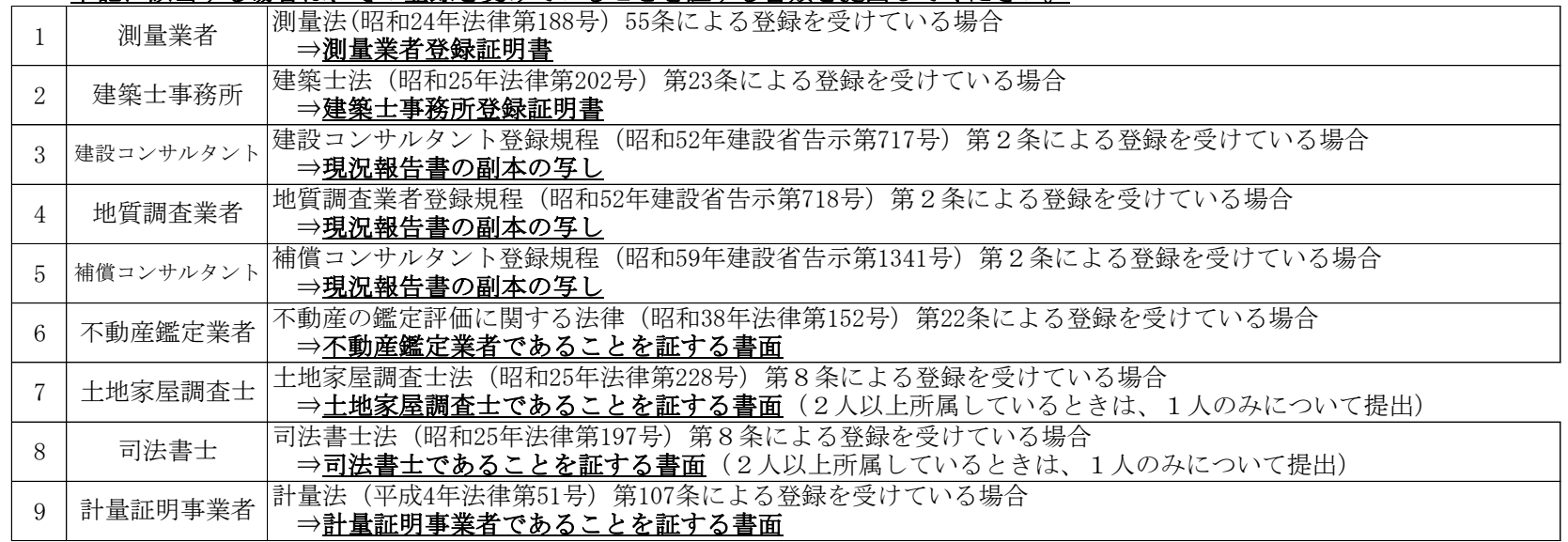

 ※ここまで入力できたら、別紙「総合数値算出表」(様式21-2)を用意し、これまでの入力内容を確認して下記の4項目を 様式21-2に入力し、総合数値を算出してください。

- ■年間平均実績高の「直前2年間平均」
- ■自己資本金の「自己資本額」

■有資格者数

■営業年数等の「営業年数」

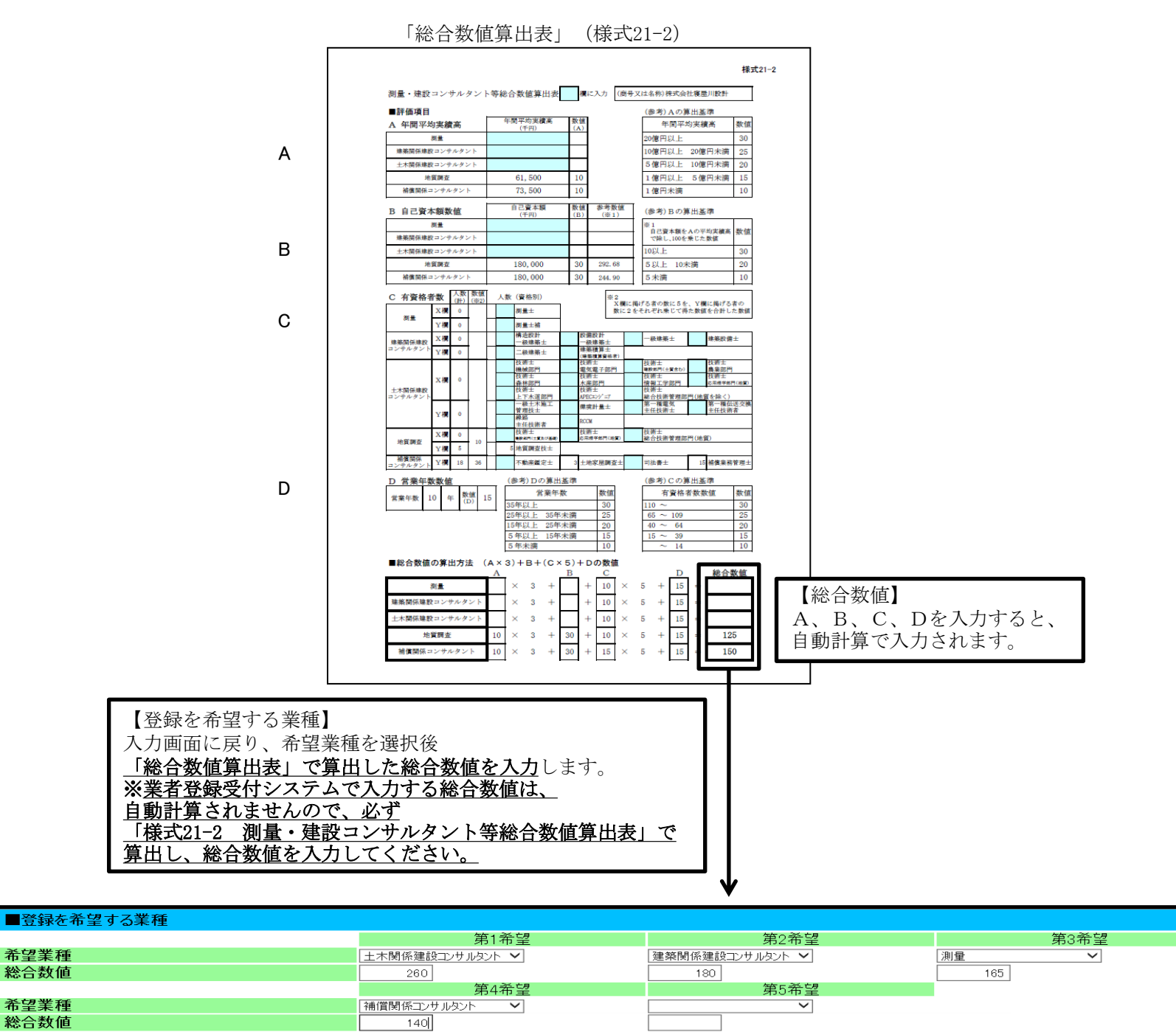

※各項目を入力して【提出内容確認】ポタンをクリックしてください。<br>※前の画面に戻る場合は【戻る】ポタンをクリックしてください。 ただし、入力した内容は登録されません。

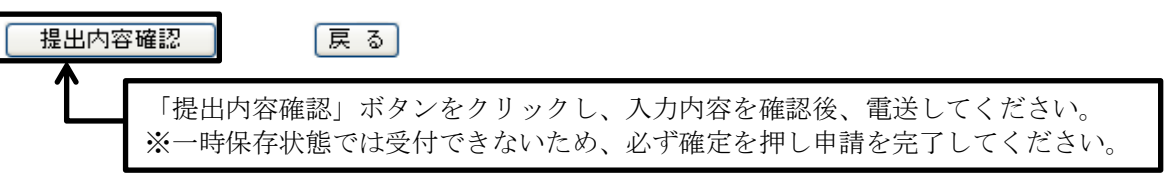